# Google Search Engine Optimization Starter Guide

# Ketabton.com

### Welcome to Google's Search Engine Optimization Starter Guide

This document first began as an effort to help teams within Google, but we thought it'd be just as useful to webmasters that are new to the topic of search engine optimization and wish to improve their sites' interaction with both users and search engines. Although this guide won't tell you any secrets that'll automatically rank your site first for queries in Google (sorry!), following the best practices outlined below will make it easier for search engines to crawl, index and understand your content.

Search engine optimization is often about making small modifications to parts of your website. When viewed individually, these changes might seem like incremental improvements, but when combined with other optimizations, they could have a noticeable impact on your site's user experience and performance in organic search results. You're likely already familiar with many of the topics in this guide, because they're essential ingredients for any web page, but you may not be making the most out of them.

Even though this guide's title contains the words "search engine", we'd like to say that you should base your optimization decisions first and foremost on what's best for the visitors of your site. They're the main consumers of your content and are using search engines to find your work. Focusing too hard on specific tweaks to gain ranking in the organic results of search engines may not deliver the desired results. Search engine optimization is about putting your site's best foot forward when it comes to visibility in search engines, but your ultimate consumers are your users, not search engines.

Your site may be smaller or larger than our example site and offer vastly different content, but the optimization topics we discuss below should apply to sites of all sizes and types. We hope our guide gives you some fresh ideas on how to improve your website, and we'd love to hear your questions, feedback, and success stories in the Google Webmaster Help Forum.

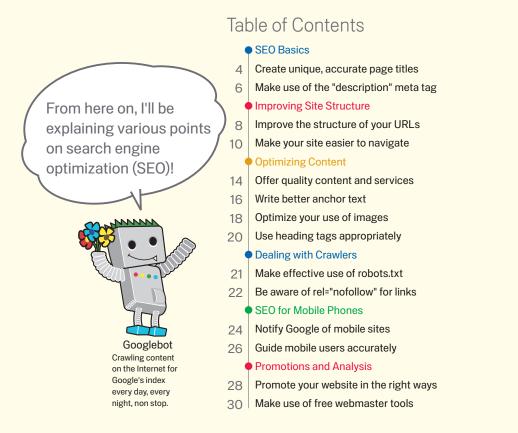

An example may help our explanations, so we've created a fictitious website to follow throughout the guide. For each topic, we've fleshed out enough information about the site to illustrate the point being covered. Here's some background information about the site we'll use:

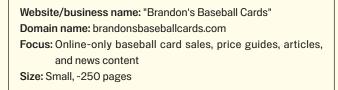

Search engine optimization affects only organic search results, not paid or "sponsored" results such as Google AdWords.

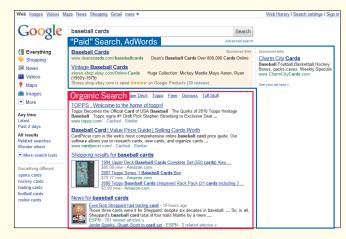

З

 $(\bigcirc$  SEO Basics

### Create unique, accurate page titles

### Indicate page titles by using title tags

A title tag tells both users and search engines what the topic of a particular page is. The <title> tag should be placed within the <head> tag of the HTML document (1). Ideally, you should create a unique title for each page on your site.

# Page title contents are displayed in search results

If your document appears in a search results page, the contents of the title tag will usually appear in the first line of the results (if you're unfamiliar with the different parts of a Google search result, you might want to check out the anatomy of a search result video by Google engineer Matt Cutts, and this helpful diagram of a Google search results page). Words in the title are bolded if they appear in the user's search query. This can help users recognize if the page is likely to be relevant to their search (2).

The title for your homepage can list the name of your website/ business and could include other bits of important information like the physical location of the business or maybe a few of its main focuses or offerings (3).

#### <html> <head>

<ti>Little>Brandon's Baseball Cards - Buy Cards, Baseball News, Card Prices</title> <meta name="description=" content="Brandon's Baseball Cards provides a large selection of vintage and modern baseball cards for sale. We also offer daily baseball news and events in"> </head>

<body>

(1) The title of the homepage for our baseball card site, which lists the business name and three main focus areas.

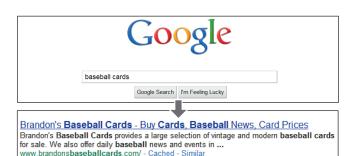

(2) A user performs the query [baseball cards]. Our homepage shows up as a result, with the title listed on the first line (notice that the query terms the user searched for appear in bold).

 Brandon's Baseball Ca... ×

 ← →

 C
 A

 http://www.brandonsbaseballcards.com/

If the user clicks the result and visits the page, the page's title will appear at the top of the browser.

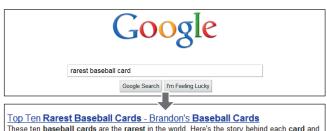

These ten **baseball cards** are the **rarest** in the world. Here's the story behind each **card** and how much you could expect to pay for them at auction. Many will ... www.brandonsbaseballcards.com/articles/ten-rarest-baseball-cards.htm - Cached - Similar

(3) A user performs the query [rarest baseball cards]. A relevant, deeper page (its title is unique to the content of the page) on our site appears as a result.

#### Glossary

#### Search engine

Computer function that searches data available on the Internet using keywords or other specified terms, or a program containing this function.

An element that indicates the header in an HTML document. The content of this element will not be displayed in a browser.

#### HTML

Abbreviation for HyperText Markup Language, a language used when describing web page documents. It denotes the basic elements of web pages, including the document text and any hyperlinks and images embedded within.

#### Search query

Single or multiple terms which are input by the user when performing a search on search engines.

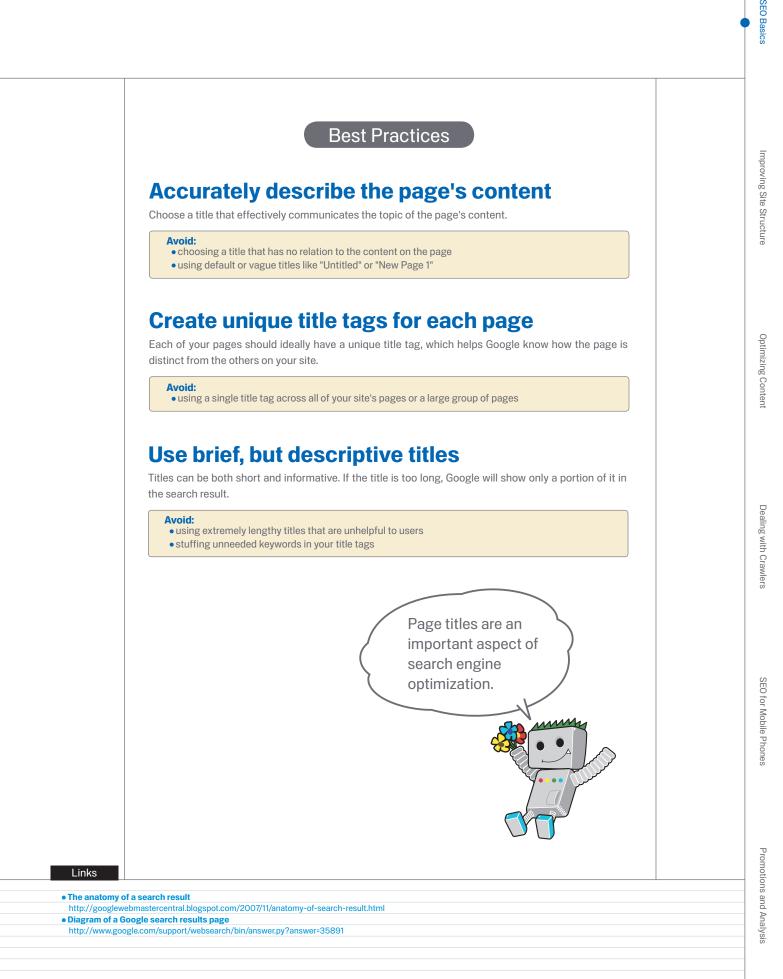

(Q SEO Basics)

### Make use of the "description" meta tag

### Summaries can be defined for each page

A page's description meta tag gives Google and other search engines a summary of what the page is about (1). Whereas a page's title may be a few words or a phrase, a page's description meta tag might be a sentence or two or a short paragraph. Google Webmaster Tools provides a handy <u>content analysis section</u> that'll tell you about any description meta tags that are either too short, long, or duplicated too many times (the same information is also shown for <title> tags). Like the <title> tag, the description meta tag is placed within the <head> tag of your HTML document.

# What are the merits of description meta tags?

Description meta tags are important because **Google might use them as snippets for your pages.** Note that we say "might" because Google may choose to use a relevant section of your page's visible text if it does a good job of matching up with a user's query. Alternatively, Google might use your site's description in the Open Directory Project if your site is listed there (learn how to prevent search engines from displaying ODP data). Adding description meta tags to each of your pages is always a good practice in case Google cannot find a good selection of text to use in the snippet. The Webmaster Central Blog has an informative post on <u>improving</u> snippets with better description meta tags.

Words in the snippet are bolded when they appear in the user's query (2). This gives the user clues about whether the content on the page matches with what he or she is looking for. (3) is another example, this time showing a snippet from a description meta tag on a deeper page (which ideally has its own unique description meta tag) containing an article.

#### <html> <head>

<title>Brandon's Baseball Cards - Buy Cards, Baseball News, Card Prices</title> <meta name="description=" content="Brandon's Baseball Cards provides a large selection of vintage and modern baseball cards for sale. We also offer daily baseball news and events in">

</head> <body>

(1) The beginning of the description meta tag for our homepage, which gives a brief overview of the site's offerings.

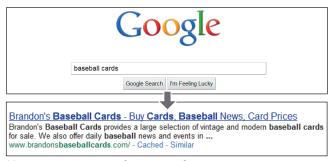

(2) A user performs the query [baseball cards]. Our homepage appears as a result, with part of its description meta tag used as the snippet.

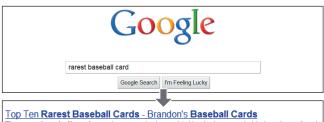

These ten **baseball cards** are the **rarest** in the world. Here's the story behind each **card** and how much you could expect to pay for them at auction. Many will ... www.brandons**baseballcards**.com/articles/ten-**rarest-baseball-cards**.htm - Cached - Similar

(3) A user performs the query [rarest baseball cards]. One of our deeper pages, with its unique description meta tag used as the snippet, appears as a result.

#### Glossary

#### Snippet

Text displayed beneath the title of a corresponding web page on the search results pages of a search engine. A web page summary and/or parts of the page that match the search keywords will be displayed. Open Directory Project (ODP)

The world's largest volunteer-run web directory (a list of Internet links collected on a large scale and then organized by category).

An address on the Internet that indicates the location of a computer or network. These are administrated to avoid duplication.

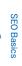

### **Best Practices** Accurately summarize the page's content Write a description that would both inform and interest users if they saw your description meta tag as a snippet in a search result. Avoid: • writing a description meta tag that has no relation to the content on the page • using generic descriptions like "This is a web page" or "Page about baseball cards" • filling the description with only keywords • copying and pasting the entire content of the document into the description meta tag Use unique descriptions for each page Having a different description meta tag for each page helps both users and Google, especially in searches where users may bring up multiple pages on your domain (e.g. searches using the site: operator). If your site has thousands or even millions of pages, hand-crafting description meta tags probably isn't feasible. In this case, you could automatically generate description meta tags based on each page's content. Avoid: • using a single description meta tag across all of your site's pages or a large group of pages Use description meta tags to provide both search engines and users with a summary of what your page is about! Links Content analysis section Improving snippets with better description meta tags http://googlewebmastercentral.blogspot.com/2007/12/new-content-analysis-andhttp://googlewebmastercentral.blogspot.com/2007/09/improve-snippets-withsitemap.html meta-description.html Prevent search engines from displaying ODP data site: operator http://www.brianwhite.org/2007/04/27/google-site-operator-an-ode-to-thee/ http://www.google.com/support/webmasters/bin/answer.py?answer=35264

Q Improving Site Structure

# Improve the structure of your URLs

# Simple-to-understand URLs will convey content information easily

Creating descriptive categories and filenames for the documents on your website can not only help you keep your site better organized, but **it could also lead to better crawling of your documents by search engines**. Also, it can create easier, "friendlier" URLs for those that want to link to your content. Visitors may be intimidated by extremely long and cryptic URLs that contain few recognizable words.

URLs like (1) can be confusing and unfriendly. Users would have a hard time reciting the URL from memory or creating a link to it. Also, users may believe that a portion of the URL is unnecessary, especially if the URL shows many unrecognizable parameters. They might leave off a part, breaking the link.

Some users might link to your page using the URL of that page as the anchor text. If your URL contains relevant words, this provides users and search engines with more information about the page than an ID or oddly named parameter would (2).

### URLs are displayed in search results

Lastly, remember that the URL to a document is displayed as part of a search result in Google, below the document's title and snippet. Like the title and snippet, words in the URL on the search result appear in bold if they appear in the user's query (3). To the right is another example showing a URL on our domain for a page containing an article about the rarest baseball cards. The words in the URL might appeal to a search user more than an ID number like "www. brandonsbaseballcards.com/article/102125/" would.

Google is good at crawling all types of URL structures, even if they're quite complex, but spending the time to make your URLs as simple as possible for both users and search engines can help. Some webmasters try to achieve this by rewriting their <u>dynamic URLs</u> to static ones; while Google is fine with this, we'd like to note that this is an advanced procedure and if done incorrectly, could cause crawling issues with your site. To learn even more about good URL structure, we recommend this Webmaster Help Center page on <u>creating</u> Google-friendly URLs.

| Soogle Google | × (+)                                                                |
|---------------|----------------------------------------------------------------------|
| < → C fi      | Attp://www.brandonsbaseballcards.com folder1/1089257/x1/0000023a.htm |
|               |                                                                      |

(1) A URL to a page on our baseball card site that a user might have a hard time with.

| und this article on the rarest baseball cards. These cards are FTW<br>is http://www.brandons.baseballcards.com articles/ten-rarest-<br>cards.htm |
|----------------------------------------------------------------------------------------------------|
|                                                                                                    |

(2) The highlighted words above could inform a user or search engine what the target page is about before following the link.

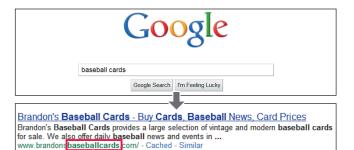

(3) A user performs the query [baseball cards]. Our homepage appears as a result, with the URL listed under the title and snippet.

| Clockary                                                                         |                                                                                         |
|----------------------------------------------------------------------------------|-----------------------------------------------------------------------------------------|
| Crawl                                                                            | 301 redirect                                                                            |
| Exploration of websites by search engine software (bots) in order to index their | An HTTP status code (see page 12). Forces a site visitor to automatically jump to a     |
| content.                                                                         | specified URL.                                                                          |
| Parameter                                                                        | Subdomain                                                                               |
| Data provided in the URL to specify a site's behavior.                           | A type of domain used to identify a category that is smaller than a regular domain (see |
| ID (session ID)                                                                  | page 6).                                                                                |
| Data provided for the identification and/or behavior management of a user who is | Root directory                                                                          |
| currently accessing a system or network communications.                          | Directory at the top of the tree structure of a site. It is sometimes called "root".    |
|                                                                                  |                                                                                         |

Glossary

### navigating your site. Visitors remember them better and might be more willing to link to them. Avoid: • using lengthy URLs with unnecessary parameters and session IDs choosing generic page names like "page1.html" • using excessive keywords like"baseball-cards-baseball-cards-baseballcards.htm" Create a simple directory structure Use a directory structure that organizes your content well and makes it easy for visitors to know where they're at on your site. Try using your directory structure to indicate the type of content found at that URL. Avoid: • having deep nesting of subdirectories like ".../dir1/dir2/dir3/dir4/dir5/dir6/page.html" • using directory names that have no relation to the content in them Provide one version of a URL to reach a document To prevent users from linking to one version of a URL and others linking to a different version (this could split the reputation of that content between the URLs), focus on using and referring to one URL in the structure and internal linking of your pages. If you do find that people are accessing the same content through multiple URLs, setting up a 301 redirect from non-preferred URLs to the dominant URL is a good solution for this. You may also use canonical URL or use the rel="canonical" link element if you cannot redirect. Avoid: having pages from subdomains and the root directory access the same content - e.g. "domain.com/page.htm" and "sub.domain.com/page.htm" using odd capitalization of URLs - many users expect lower-case URLs and remember them better Links

Choose a URL that will be

easy for users and search engines to understand!

**Best Practices** 

URLs with words that are relevant to your site's content and structure are friendlier for visitors

Use words in URLs

#### Dynamic URLs

http://www.google.com/support/webmasters/bin/answer.py?answer=40349
• Creating Google-friendly URLs

http://www.google.com/support/webmasters/bin/answer.py?answer=76329

#### • 301 redirect

http://www.google.com/support/webmasters/bin/answer.py?answer=93633
• rel="canonical"

http://www.google.com/support/webmasters/bin/answer.py?answer=139394

Q Improving Site Structure

### Make your site easier to navigate

# Navigation is very important for search engines

The navigation of a website is important in helping visitors quickly find the content they want. It can also help search engines understand what content the webmaster thinks is important. Although Google's search results are provided at a page level, Google also likes to have a sense of what role a page plays in the bigger picture of the site.

# Plan out your navigation based on your homepage

All sites have a home or "root" page, which is usually the most frequented page on the site and the starting place of navigation for many visitors. Unless your site has only a handful of pages, you should think about how visitors will go from a general page (your root page) to a page containing more specific content. Do you have enough pages around a specific topic area that it would make sense to create a page describing these related pages (e.g. root page -> related topic listing -> specific topic)? Do you have hundreds of different products that need to be classified under multiple category and subcategory pages?

# Ensure more convenience for users by using 'breadcrumb lists'

A breadcrumb is a row of internal links at the top or bottom of the page that **allows visitors to quickly navigate back to a previous section or the root page** (1). Many breadcrumbs have the most general page (usually the root page) as the first, left-most link and list the more specific sections out to the right.

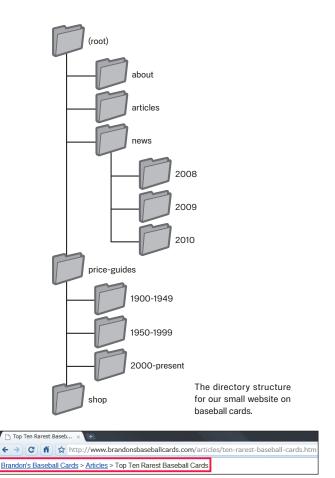

(1) Breadcrumb links appearing on a deeper article page on our site.

#### Glossary

#### 404 ("page not found" error)

An HTTP status code (see page 12). It means that the server could not find the web page requested by the browser.

#### XML Sitemap

A list of the pages on a particular website. By creating and sending this list, you are able to notify Google of all pages on a website, including any URLs that may have been undetected by Google's regular crawling process.

# Allow for the possibility of a part of the URL being removed

Consider what happens when a user removes part of your URL -Some users might navigate your site in odd ways, and you should anticipate this. For example, **instead of using the breadcrumb links on the page, a user might drop off a part of the URL in the hopes of finding more general content**. He or she might be visiting http:// www.brandonsbaseballcards.com/news/2010/upcoming-baseballcard-shows.htm, but

then enter http://www.brandonsbaseballcards.com/news/2010/ into the browser's address bar, believing that this will show all news from 2010 (2). Is your site prepared to show content in this situation or will it give the user a 404 ("page not found" error)? What about moving up a directory level to http://www.brandonsbaseballcards.com/news/?

# Prepare two sitemaps: one for users, one for search engines

A site map (lower-case) is a simple page on your site that displays the structure of your website, and usually consists of a hierarchical listing of the pages on your site. Visitors may visit this page if they are having problems finding pages on your site. While search engines will also visit this page, getting good crawl coverage of the pages on your site, it's mainly aimed at human visitors.

An XML Sitemap (upper-case) file, which you can submit through Google's Webmaster Tools, makes it easier for Google to discover the pages on your site. Using a Sitemap file is also one way (though not guaranteed) to tell Google which version of a URL you'd prefer as the canonical one (e.g. http://brandonsbaseballcards.com/ or http:// www.brandonsbaseballcards.com/; more on what's a preferred domain). Google helped create the open source <u>Sitemap Generator</u> <u>Script</u> to help you create a Sitemap file for your site. To learn more about Sitemaps, the Webmaster Help Center provides a useful guide to Sitemap files. Opcoming Baseball ca... × 
 Opcoming Baseball ca... × 
 Amount of the second second seco

(2) Users may go to an upper directory by removing the last part of the URL.

| Site map                                                                                       |                                                                                                    |                                                                                                    |
|------------------------------------------------------------------------------------------------|----------------------------------------------------------------------------------------------------|----------------------------------------------------------------------------------------------------|
| Тор:                                                                                           | Card category:                                                                                          | Special features:                                                                                   |
| <ul> <li><u>News</u></li> <li><u>About this site</u></li> <li><u>Privacy policy</u></li> </ul> | <ul> <li><u>By team</u></li> <li><u>By players</u></li> <li><u>By year</u></li> <li>By price</li> </ul> | <ul> <li><u>Card exchange</u></li> <li><u>Bargain pack</u></li> <li><u>Holiday gifts</u></li> </ul> |

<?xml version="1.0" encoding="UTF-8"?>

<urlset xmlns="http://www.sitemaps.org/schemas/sitemap/0.9"> <url> <loc>http://www.brandonsbaseballcards.com/</loc> <changefreq>daily</changefreq> <priority>0.8</priority> </url> <url> <loc>http://www.brandonsbaseballcards.com/news/</loc> </url> <url> loc>http://www.brandonsbaseballcards.com/news/2008/</loc> </url> <url> <loc>http://www.brandonsbaseballcards.com/news/2009/</loc> </url> <url> loc>http://www.brandonsbaseballcards.com/news/2010/</loc> </url> </urlset> Examples of an HTML site map and an XML Sitemap. An HTML site map can help users easily find content that they are looking for, and an XML Sitemap can help search engines find pages on your site.

#### Links

- Webmaster Tools
- https://www.google.com/webmasters/tools/

   What's a preferred domain
- http://www.google.com/support/webmasters/bin/answer.py?answer=44231

Sitemap Generator Script

- http://code.google.com/p/googlesitemapgenerator/

  Guide to Sitemap files
- http://www.google.com/support/webmasters/bin/answer.py?answer=156184

( Improving Site Structure )

### Make your site easier to navigate

**Best Practices** 

### **Create a naturally flowing hierarchy**

Make it as easy as possible for users to go from general content to the more specific content they want on your site. Add navigation pages when it makes sense and effectively work these into your internal link structure.

#### Avoid:

creating complex webs of navigation links, e.g. linking every page on your site to every other page
going overboard with slicing and dicing your content (so that it takes twenty clicks)

### Use mostly text for navigation

Controlling most of the navigation from page to page on your site through text links makes it easier for search engines to crawl and understand your site. Many users also prefer this over other approaches, especially on some devices that might not handle Flash or JavaScript.

#### Avoid:

- having a navigation based entirely on drop-down menus, images, or animations
- many, but not all, search engines can discover such links on a site, but if a user can reach all pages on a site via normal text links, this will improve the accessibility of your site; more on how Google deals with non-text files

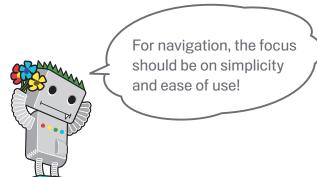

#### Glossary

content

Web technology or software developed by Adobe Systems Incorporated. It is able to create web content that combines sound, video and animation.

JavaScript A type of programming language. It can add dynamic features to web pages and is used by many web services.

Drop-down menu A system in which one chooses content from a menu. When one clicks on the menu, the list of choices are displayed in a list in a drawn out manner. Accessibility The ability for users and search engines to access and comprehend

#### User experience

The experience gained by a user through using products, services, etc. Emphasis is placed on providing an experience truly sought after by the user, such as "enjoyment," "convenience" and "comfort."

#### HTTP status code

A code that expresses the meanings of responses from the server when computers are conveying information to each other. The code is allotted as three numerical digits, with a different meaning depending on the number used.

### **Best Practices** Put an HTML site map page on your site, and use an XML Sitemap file A simple site map page with links to all of the pages or the most important pages (if you have hundreds or thousands) on your site can be useful. Creating an XML Sitemap file for your site helps ensure that search engines discover the pages on your site. Avoid: • letting your HTML site map page become out of date with broken links • creating an HTML site map that simply lists pages without organizing them, for example by subject Have a useful 404 page Users will occasionally come to a page that doesn't exist on your site, either by following a broken link or typing in the wrong URL. Having a custom 404 page that kindly guides users back to a working page on your site can greatly improve a user's experience. Your 404 page should probably have a link back to your root page and could also provide links to popular or related content on your site. Google provides a 404 widget that you can embed in your 404 page to automatically populate it with many useful features. You can also use Google Webmaster Tools to find the sources of URLs causing "not found" errors. Avoid: • allowing your 404 pages to be indexed in search engines (make sure that your webserver is configured to give a 404 HTTP status code when non-existent pages are requested) providing only a vague message like "Not found", "404", or no 404 page at all • using a design for your 404 pages that isn't consistent with the rest of your site Links

How Google deals with non-text files
 http://www.google.com/support/webmasters/bin/answer.py?answer=72746
 Custom 404 page
 http://www.google.com/support/webmasters/bin/answer.py?answer=93641
 404 widget

Sources of URLs causing "not found" errors

- http://googlewebmastercentral.blogspot.com/2008/10/webmaster-tools-showscrawl-error.html
- 404 HTTP status code
- http://www.w3.org/Protocols/rfc2616/rfc2616-sec10.html
- http://googlewebmastercentral.blogspot.com/2008/08/make-your-404-pages-more-useful.html

## Offer quality content and services

# Interesting sites will increase their recognition on their own

Creating compelling and useful content will likely influence your website more than any of the other factors discussed here (1). Users know good content when they see it and will likely want to direct other users to it. This could be through blog posts, social media services, email, forums, or other means.

Organic or word-of-mouth buzz is what helps build your site's reputation with both users and Google, and it rarely comes without quality content.

### Anticipate differences in users' understanding of your topic and offer unique, exclusive content

Think about the words that a user might search for to find a piece of your content. Users who know a lot about the topic might use different keywords in their search queries than someone who is new to the topic. For example, a long-time baseball fan might search for [nlcs], an acronym for the National League Championship Series, while a new fan might use a more general query like [baseball playoffs]. Anticipating these differences in search behavior and accounting for them while writing your content (using a good mix of keyword phrases) could produce positive results. Google AdWords provides a handy Keyword Tool that helps you discover new keyword variations and see the approximate search volume for each keyword (2). Also, Google Webmaster Tools provides you with the top search queries your site appears for and the ones that led the most users to your site.

Consider creating a new, useful service that no other site offers. You could also write an original piece of research, break an exciting news story, or leverage your unique user base. Other sites may lack the resources or expertise to do these things.

Monday, July 12, 2010 Rare Baseball Cards You Wished You Owned

Brandon's Baseball Cards recently poster a neat article on the rarest cards in known exsitence. You might have heard of some of them, but a few will be a surprise to you. check it out!

Posted by Shaun at 5:46 PM

(1) A blogger finds a piece of your content, likes it, and then references it in a blog post.

| + Add keywords   Download - Estimate search tra |                           |   | Estimate search traf | Sorted by Relevance - Vie |                        |            | Views +  |
|-------------------------------------------------|---------------------------|---|----------------------|---------------------------|------------------------|------------|----------|
| -                                               | Keyword                   |   | Competition          | Global Monthly Searches   | Local Monthly Searches | Local Sear | h Trends |
|                                                 | baseball cards            | Q |                      | 1,500,000                 | 36                     | the last   |          |
|                                                 | baseball card             | Q |                      | 823,000                   | 36                     | _000       | le.d     |
|                                                 | buy baseball cards        | Q |                      | 6,600                     | -                      | -          |          |
|                                                 | selling baseball cards    | Q |                      | 4,400                     | -                      | -          |          |
|                                                 | sell baseball cards       | Q |                      | 14,800                    | -                      | -          |          |
|                                                 | topps baseball card       | Q |                      | 90,500                    | -                      | -          |          |
|                                                 | cheap baseball cards      | Q |                      | 1,900                     | -                      | -          |          |
|                                                 | topps baseball cards      | Q |                      | 165,000                   | -                      | -          |          |
|                                                 | baseball sports cards     | Q |                      | 450,000                   | -                      | -          |          |
|                                                 | baseball trading cards    | Q |                      | 22,200                    | -                      | -          |          |
|                                                 | sports cards              | Q |                      | 3,350,000                 | 22                     |            |          |
|                                                 | baseball trading card     | Q |                      | 8,100                     | -                      | -          |          |
|                                                 | naxcom                    | Q |                      | 2,400                     | -                      | -          |          |
|                                                 | baseball trivia           | Q |                      | 18,100                    | -                      | -          |          |
|                                                 | baseball card boxes       | Q |                      | 9,900                     | -                      | -          |          |
|                                                 | vintage baseball cards    | Q |                      | 12,100                    | -                      | -          |          |
|                                                 | ichiro suzuki rookie card | Q |                      | 720                       | -                      | -          |          |
|                                                 | upper deck u              | Q |                      | 4,400                     | -                      | -          |          |
|                                                 | baseball player           | Q |                      | 450,000                   | 46                     |            |          |
|                                                 | baseball players          | Q |                      | 301,000                   | 28                     |            |          |
|                                                 | signed baseball           | Q |                      | 135,000                   | -                      | -          |          |
|                                                 | chocolate baseball        | Q |                      | 2,400                     | -                      | -          |          |
|                                                 | world series baseball     | Q |                      | 165,000                   | 28                     |            |          |
|                                                 | baseball memorabilia      | Q |                      | 90,500                    | -                      | -          |          |
|                                                 | baseball candy            | Q |                      | 5.400                     | -                      |            |          |

(2) The Google AdWords Keyword Tool can help you find relevant keywords on your site and the volume of those keywords.

#### Glossary

#### Social media service

A community-type web service that promotes and supports forging connections among fellow users.

#### Google AdWords

An advertising service which places relevant advertisements on search results pages and other content. When a user searches for keywords using Google, AdWords advertisements related to those keywords are displayed on the right, top and/or bottom of the search results pages alongside the organic search results.

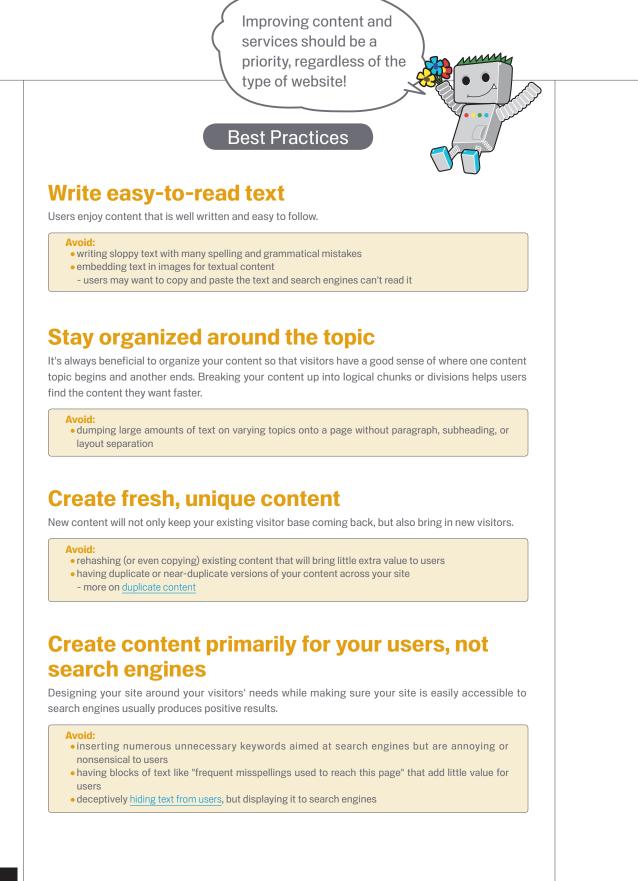

#### Links

• Keyword Tool

https://adwords.google.com/select/KeywordToolExternal

• Top search queries

http://www.google.com/webmasters/edu/quickstartguide/sub1guide5.html

- Duplicate content
- http://www.google.com/support/webmasters/bin/answer.py?answer=66359

   Hiding text from users

http://www.google.com/support/webmasters/bin/answer.py?answer=66353

### Write better anchor text

# Suitable anchor text makes it easy to convey the contents linked

Anchor text is the clickable text that users will see as a result of a link, and is placed within the anchor tag <a href="..."></a>.

This text tells users and Google something about the page you're linking to. Links on your page maybe internal—pointing to other pages on your site—or external—leading to content on other sites. In either of these cases, the better your anchor text is, the easier it is for users to navigate and for Google to understand what the page you're linking to is about. <a href="http://www.brandonsbaseballcards.com/articles/ten-rarest-baseballcards.htm">Top Ten Rarest Baseball Cards</a>

This anchor text accurately describes the content on one of our article pages.

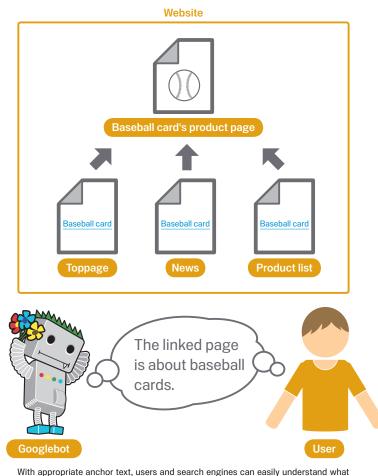

With appropriate anchor text, users and search engines can easily understand wha the linked pages contain.

| G | lossary |
|---|---------|
|   |         |

#### CSS

Abbreviation for Cascading Style Sheets; a language for defining the design and layout of a web page.

#### Text style

Formatting, such as the font, size and color of the text.

16

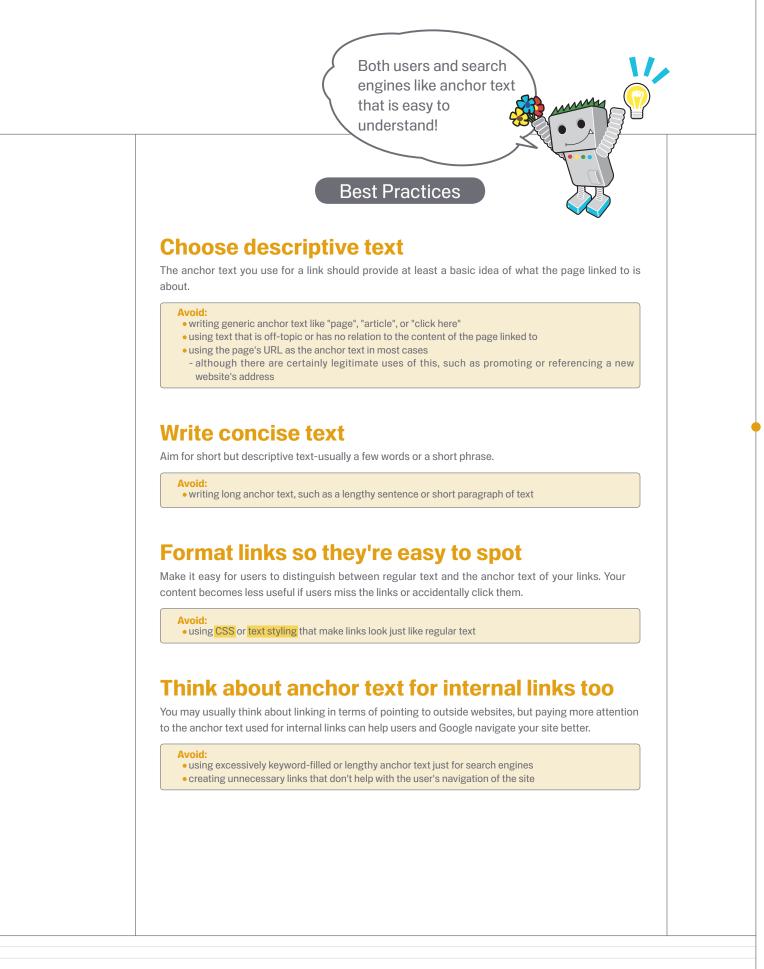

### **Optimize your use of images**

# Image-related information can be provided for by using the "alt" attribute

Images may seem like a straightforward component of your site, but you can optimize your use of them. All images can have a distinct filename and "alt" attribute, both of which you should take advantage of. **The "alt" attribute allows you to specify alternative text for the image if it cannot be displayed for some reason** (1).

Why use this attribute? If a user is viewing your site on a browser that doesn't support images, or is using alternative technologies, such as a screen reader, the contents of the alt attribute provide information about the picture.

Another reason is that if you're using an image as a link, the alt text for that image will be treated similarly to the anchor text of a text link. However, we don't recommend using too many images for links in your site's navigation when text links could serve the same purpose. Lastly, optimizing your image filenames and alt text makes it easier for image search projects like <u>Google Image Search</u> to better understand your images.

# Store files in specialized directories and manage them using common file formats

Instead of having image files spread out in numerous directories and subdirectories across your domain, **consider consolidating your images into a single directory** (e.g. brandonsbaseballcards.com/ images/). This simplifies the path to your images.

Use commonly supported filetypes - Most browsers support  $\underline{JPEG}$ , <u>GIF</u>, <u>PNG</u>, and <u>BMP</u> image formats. It's also a good idea to have the extension of your filename match with the filetype.

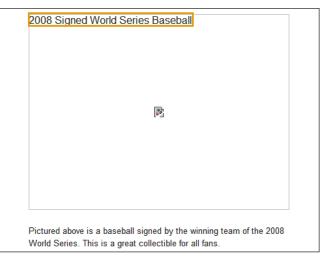

(1) Our image wasn't displayed to the user for some reason, but at least the alt text was.

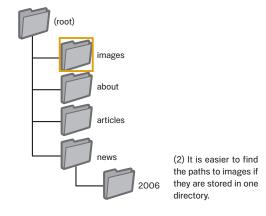

#### Glossary

#### Screen reader

Software for speaking on-screen information or outputting to a Braille display.

#### ASCII language

Abbreviation for American Standard Code for Information Exchange. A character encoding centered on the English alphabet.

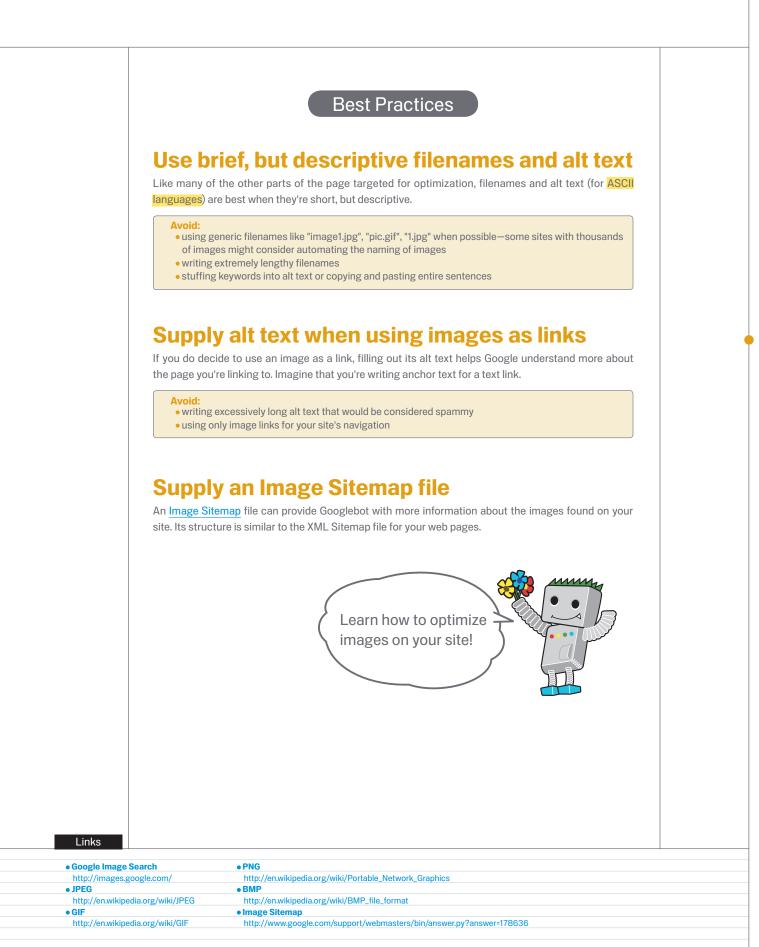

# Use heading tags appropriately

# Use heading tags to emphasize important text

Heading tags (not to be confused with the <head> HTML tag or HTTP headers) are used to present structure on the page to users. There are six sizes of heading tags, beginning with <h1>, the most important, and ending with <h6>, the least important (1).

Since heading tags typically make text contained in them larger than normal text on the page, **this is a visual cue to users that this text is important and could help them understand something about the type of content underneath the heading text**. Multiple heading sizes used in order create a hierarchical structure for your content, making it easier for users to navigate through your document.

### </head>

<h1>Brandon's Baseball Cards</h1>

<h2>News - Treasure Trove of Baseball Cards Found in Old Barn</h2>

A man who recently purchased a farm house was pleasantly surprised ... dollars worth of vintage baseball cards in the barn. The cards were ... in news papers and were thought to be in near-mint condition. After ... the cards to his grandson instead of selling them.

(1) On a page containing a news story, we might put the name of our site into an <h1> tag and the topic of the story into an <h2> tag.

Heading tags are an important website component for catching the user's eye, so be careful how you use them!

**Best Practices** 

### Imagine you're writing an outline

Similar to writing an outline for a large paper, put some thought into what the main points and subpoints of the content on the page will be and decide where to use heading tags appropriately.

#### Avoid:

- placing text in heading tags that wouldn't be helpful in defining the structure of the page
- using heading tags where other tags like <mark><em></mark> and <mark><strong></mark> may be more appropriate
- erratically moving from one heading tag size to another

### Use headings sparingly across the page

Use heading tags where it makes sense. Too many heading tags on a page can make it hard for users to scan the content and determine where one topic ends and another begins.

#### Avoid:

- excessively using heading tags throughout the page
- putting all of the page's text into a heading tag
- using heading tags only for styling text and not presenting structure

#### Glossary

In HTTP (HyperText Transfer Protocol), different types of data that are sent off before the actual data itself.

An HTML tag denoting emphasis. According to standard, it will indicate emphasis through use of italics.

<strong>

An HTML tag denoting strong emphasis. According to standard, it will indicate emphasis through use of bold print.

#### Wildcard A character (

A character (\*) that takes the place of any other character or string of characters.

Hypertext access file, a file that allows you to manage web server configuration. Referrer log

Referrer information that is written into the access log. When it is traced, one can find out from which sites visitors arrived.

Q Dealing with Crawlers

### Make effective use of robots.txt

# Restrict crawling where it's not needed with robots.txt

A "robots.txt" file tells search engines whether they can access and therefore crawl parts of your site (1). This file, which must be named "robots.txt", is placed in the root directory of your site (2).

You may not want certain pages of your site crawled because they might not be useful to users if found in a search engine's search results. If you do want to prevent search engines from crawling your pages, Google Webmaster Tools has a friendly <u>robots.txt generator</u> to help you create this file. Note that if your site uses subdomains and you wish to have certain pages not crawled on a particular subdomain, you'll have to create a separate robots.txt file for that subdomain. For more information on robots.txt files.

There are a handful of other ways to prevent content appearing in search results, such as adding "NOINDEX" to your robots meta tag, using <u>.htaccess</u> to password protect directories, and using Google Webmaster Tools to remove content that has already been crawled. Google engineer Matt Cutts walks through the <u>caveats of each URL</u> blocking method in a helpful video.

User-agent: \* Disallow: /images/ Disallow: /search

(1) All compliant search engine bots (denoted by the wildcard \* symbol) shouldn't access and crawl the content under /images/ or any URL whose path begins with / search.

Brandon's Baseball Ca... × ← → C A trp://www.brandonsbaseballcards.com/robots.txt

(2) The address of our robots.txt file.

Keep a firm grasp on managing exactly what information you do and don't want being crawled!

### **Best Practices**

### Use more secure methods for sensitive content

You shouldn't feel comfortable using robots.txt to block sensitive or confidential material. One reason is that search engines could still reference the URLs you block (showing just the URL, no title or snippet) if there happen to be links to those URLs somewhere on the Internet (like referrer logs). Also, non-compliant or rogue search engines that don't acknowledge the Robots Exclusion Standard could disobey the instructions of your robots.txt. Finally, a curious user could examine the directories or subdirectories in your robots.txt file and guess the URL of the content that you don't want seen. Encrypting the content or password-protecting it with .htaccess are more secure alternatives.

#### Avoid:

- allowing search result-like pages to be crawled
- users dislike leaving one search result page and landing on another search result page that doesn't add significant value for them
- allowing URLs created as a result of proxy services to be crawled

#### Robots Exclusion Standard

A convention to prevent cooperating web spiders/crawlers, such as Googlebot, from accessing all or part of a website which is otherwise publicly viewable.

Proxy service

A computer that substitutes the connection in cases where an internal network and external network are connecting, or software that possesses a function for this purpose.

#### Links

- robots.txt generator
   http://googlewebmastercentral.blogspot.com/2008/03/speaking-language-of robots.html
- Using robots.txt files
- http://www.google.com/support/webmasters/bin/answer.py?answer=156449
   Caveats of each URL blocking method
- http://googlewebmastercentral.blogspot.com/2008/01/remove-your-contentfrom-google.html

 $(\mathsf{Q} \text{ Dealing with Crawlers})$ 

## Be aware of rel="nofollow" for links

### Combat comment spam with "nofollow"

Setting the value of the "rel" attribute of a link to "nofollow" will tell Google that certain links on your site shouldn't be followed or pass your page's reputation to the pages linked to. Nofollowing a link is adding rel="nofollow" inside of the link's anchor tag (1).

When would this be useful? If your site has a blog with public commenting turned on, links within those comments could pass your reputation to pages that you may not be comfortable vouching for. Blog comment areas on pages are highly susceptible to comment spam (2). Nofollowing these user-added links ensures that you're not giving your page's hard-earned reputation to a spammy site.

# Automatically add "nofollow" to comment columns and message boards

Many blogging software packages automatically nofollow user comments, but those that don't can most likely be manually edited to do this. This advice also goes for other areas of your site that may involve user-generated content, such as guestbooks, forums, shoutboards, referrer listings, etc. If you're willing to vouch for links added by third parties (e.g. if a commenter is trusted on your site), then there's no need to use nofollow on links; however, **linking to sites that Google considers spammy can affect the reputation of your own site**. The Webmaster Help Center has more tips on <u>avoiding</u> <u>comment spam</u>, like using <u>CAPTCHAs</u> and turning on comment moderation (3). <a href="http://www.shadyseo.com" rel="nofollow">Comment spammer</a>

(1) If you or your site's users link to a site that you don't trust and/or you don't want to pass your site's reputation, use nofollow.

| 1 con | 1 comments:                                        |  |  |  |  |  |
|-------|----------------------------------------------------|--|--|--|--|--|
|       | <u>CheapPills</u> said<br>Hi, nice site!           |  |  |  |  |  |
|       | Check out my site <u>cheap viagra</u> .<br>Thanks! |  |  |  |  |  |
|       | July 12, 2010 7:39 PM                              |  |  |  |  |  |
|       |                                                    |  |  |  |  |  |

(2) A comment spammer leaves a message on one of our blogs posts, hoping to get some of our site's reputation.

| Previe  | w                                                                                          | ×    |
|---------|--------------------------------------------------------------------------------------------|------|
| e       | Kosuke Suzuki said                                                                         | Edit |
|         | I found the baseball card that I was<br>looking for, for ages, on this site.<br>Thank you! |      |
|         | July 12, 2010 7:48 PM                                                                      |      |
|         | file picture<br>erification                                                                |      |
| anornan | c <b>č</b>                                                                                 |      |
| Post C  | omment                                                                                     |      |

(3) An example of a CAPTCHA used on Google's blog service, Blogger. It can present a challenge to try to ensure an actual person is leaving the comment.

#### Glossary

#### Comment spamming

Refers to indiscriminate postings, on blog comment columns or message boards, of advertisements, etc. that bear no connection to the contents of said pages.

#### CAPTCHA

Completely Automated Public Turing test to tell Computers and Humans Apart.

# About using "nofollow" for individual contents, whole pages, etc.

Another use of nofollow is when you're writing content and wish to reference a website, but don't want to pass your reputation on to it. For example, imagine that you're writing a blog post on the topic of comment spamming and you want to call out a site that recently comment spammed your blog. You want to warn others of the site, so you include the link to it in your content; however, you certainly don't want to give the site some of your reputation from your link. This would be a good time to use nofollow.

Lastly, if you're interested in nofollowing all of the links on a page, you can use "nofollow" in your robots meta tag, which is placed inside the <head> tag of that page's HTML (4). The Webmaster Central Blog provides a helpful post on using the robots meta tag. This method is written as <meta name="robots" content="nofollow">.

#### <html>

#### <head>

<ti>title>Brandon's Baseball Cards - Buy Cards, Baseball News, Card Prices</title> <meta name="description=" content="Brandon's Baseball Cards provides a large selection of vintage and modern baseball cards for sale. We also offer daily baseball news and events in">

<meta name="robots" content="nofollow">

</head> <body>

(4) This nofollows all of the links on a page.

Make sure you have solid measures in place to deal with comment spam!

#### Links

Avoiding comment spam

http://www.google.com/support/webmasters/bin/answer.py?answer=81749
• Using the robots meta tag

http://googlewebmastercentral.blogspot.com/2007/03/using-robots-meta-tag.html

Q SEO for Mobile Phones

## Notify Google of mobile sites

# Configure mobile sites so that they can be indexed accurately

It seems the world is going mobile, with many people using mobile phones on a daily basis, and a large user base searching on <u>Google's</u> <u>mobile search page</u>. However, as a webmaster, running a mobile site and tapping into the mobile search audience isn't easy. **Mobile sites not only use a different format from normal desktop sites, but the management methods and expertise required are also quite different**. This results in a variety of new challenges. While many mobile sites were designed with mobile viewing in mind, they weren't designed to be search friendly.

Here are troubleshooting tips to help ensure that your site is properly crawled and indexed:

# Verify that your mobile site is indexed by Google

If your web site doesn't show up in the results of a Google mobile search even using the <u>site: operator</u>, it may be that your site has one or both of the following issues:

#### 1. Googlebot may not be able to find your site

Googlebot must crawl your site before it can be included in our search index. **If you just created the site, we may not yet be aware of it**. If that's the case, create a <u>Mobile Sitemap</u> and submit it to Google to inform us of the site's existence. A Mobile Sitemap can be <u>submitted</u> using Google Webmaster Tools, just like a standard Sitemap.

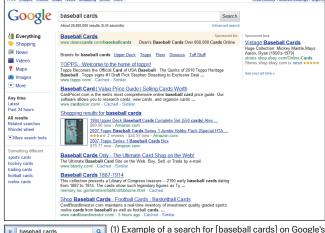

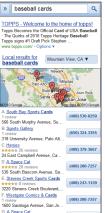

desktop search (above) and mobile search (left). Mobile search results are built for mobile devices and are different from "standard" desktop results.

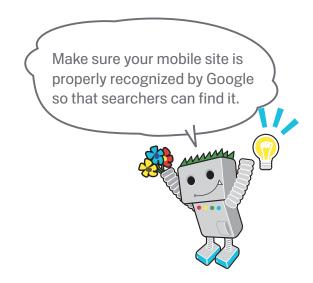

#### Glossary

#### Mobile Sitemap

An XML Sitemap that contains URLs of web pages designed for mobile phones. Submitting the URLs of mobile phone web content to Google notifies us of the existence of those pages and allows us to crawl them. User-agent

Software and hardware utilized by the user when said user is accessing a website.

#### XHTML Mobile

XHTML, a markup language redefined via adaptation of HTML to XML, and then expanded for use with mobile phones.

#### Compact HTML

Markup language resembling HTML; it is used when creating web pages that can be displayed on mobile phones and with PHS and PDA.

# Improving Site Structure

#### 2. Googlebot may not be able to access your site

Some mobile sites refuse access to anything but mobile phones, making it impossible for Googlebot to access the site, and therefore making the site unsearchable. Our crawler for mobile sites is "Googlebot-Mobile". If you'd like your site crawled, please allow any User-agent including "Googlebot-Mobile" to access your site (2). You should also be aware that Google may change its Useragent information at any time without notice, so we don't recommend checking whether the User-agent exactly matches "Googlebot-Mobile" (the current User-agent). Instead, check whether the Useragent header contains the string "Googlebot-Mobile". You can also use DNS Lookups to verify Googlebot.

### Verify that Google can recognize your mobile URLs

Once Googlebot-Mobile crawls your URLs, we then check for whether each URL is viewable on a mobile device. Pages we determine aren't viewable on a mobile phone won't be included in our mobile site index (although they may be included in the regular web index). This determination is based on a variety of factors, one of which is the "DTD (Doc Type Definition)" declaration. Check that your mobile-friendly URLs' DTD declaration is in an appropriate mobile format such as XHTML Mobile or Compact HTML (3). If it's in a compatible format, the page is eligible for the mobile search index. For more information, see the Mobile Webmaster Guidelines.

| SetEnvlf User-Agent "Googlebot-Mobile" allow_ua |
|-------------------------------------------------|
| SetEnvlf User-Agent "Android" allow_ua          |
| SetEnvlf User-Agent "BlackBerry" allow_ua       |
| SetEnvlf User-Agent "iPhone" allow_ua           |
| SetEnvlf User-Agent "NetFront" allow_ua         |
| SetEnvlf User-Agent "Symbian OS" allow_ua       |
| SetEnvlf User-Agent "Windows Phone" allow_ua    |
| Order deny,allow                                |
| deny from all                                   |
| allow from env=allow_ua                         |

(2) An example of a mobile site restricting any access from non-mobile devices. Please remember to allow access from user agents including "Googlebot-Mobile".

#### IDOCTYPE html PUBLIC "-//WAPFOLUM//DTD XHTML Mobile 1.0//EN" 'http://www.wapfolum.org/DTD/xhtml-mobile10.dtd"> <html xmlns="http://www.w3.org/1999/xhtml">

<head>

<meta http-equiv="Content-Type" content="application/xhtml+xml; charset=Shift JIS" />

(3) An example of DTD for mobile devices.

#### Links

 Google's mobile search page http://www.google.com/m/

- site: operator
- http://www.google.com/support/webmasters/bin/answer.py?answer=35256 Mobile Sitemap
- http://www.google.com/support/webmasters/bin/topic.py?topic=8493
- Submitted using Google Webmaster Tools http://www.google.com/support/webmasters/bin/answer.py?answer=156184
- Use DNS Lookups to verify Googlebot
- http://googlewebmastercentral.blogspot.com/2006/09/how-to-verify-googlebot.html Mobile Webmaster Guidelines
  - http://www.google.com/support/webmasters/bin/answer.py?answer=72462

 $\bigcirc$  SEO for Mobile Phones

### **Guide mobile users accurately**

# Running desktop and mobile versions of your site

One of the most common problems for webmasters who run both mobile and desktop versions of a site is that the mobile version of the site appears for users on a desktop computer, or that the desktop version of the site appears when someone accesses it on a mobile device. In dealing with this scenario, here are two viable options:

# Redirect mobile users to the correct version

When a mobile user or crawler (like Googlebot-Mobile) accesses the desktop version of a URL, you can redirect them to the corresponding mobile version of the same page. Google notices the relationship between the two versions of the URL and displays the standard version for searches from desktops and the mobile version for mobile searches.

If you redirect users, please make sure that the content on the corresponding mobile/desktop URL matches as closely as possible (1). For example, if you run a shopping site and there's an access from a mobile phone to a desktop-version URL, **make sure that the user is redirected to the mobile version of the page for the same product, and not to the homepage of the mobile version of the site.** We occasionally find sites using this kind of redirect in an attempt to boost their search rankings, but this practice only results in a negative user experience, and so should be avoided at all costs.

On the other hand, when there's an access to a mobile-version URL from a desktop browser or by our web crawler, Googlebot, it's not necessary to redirect them to the desktop-version. For instance, Google doesn't automatically redirect desktop users from their mobile site to their desktop site; instead they include a link on the mobile-version page to the desktop version. These links are especially helpful when a mobile site doesn't provide the full functionality of the desktop version—users can easily navigate to the desktop-version if they prefer.

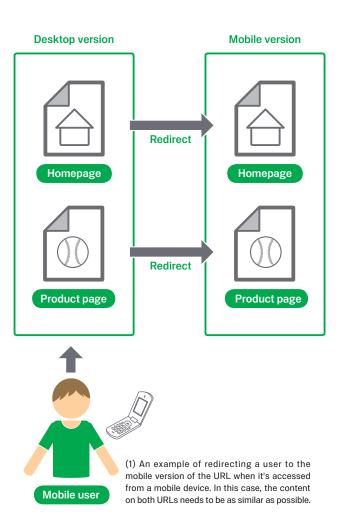

#### Glossary

#### Redirect

Being automatically transported from one specified web page to another specified web page when browsing a website.

### Switch content based on User-agent

Some sites have the same URL for both desktop and mobile content, but change their format according to User-agent. In other words, both mobile users and desktop users access the same URL (i.e. no redirects), but the content/format changes slightly according to the User-agent. In this case, the same URL will appear for both mobile search and desktop search, and desktop users can see a desktop version of the content while mobile users can see a mobile version of the content (2).

However, note that if you fail to configure your site correctly, your site could be considered to be <u>cloaking</u>, which can lead to your site disappearing from our search results. Cloaking refers to an attempt to boost search result rankings by serving different content to Googlebot than to regular users. This causes problems such as less relevant results (pages appear in search results even though their content is actually unrelated to what users see/want), so we take cloaking very seriously.

So what does "the page that the user sees" mean if you provide both versions with a URL? As I mentioned in the previous post, Google uses "Googlebot" for web search and "Googlebot-Mobile" for mobile search. To remain within our guidelines, you should serve the same content to Googlebot as a typical desktop user would see, and the same content to Googlebot-Mobile as you would to the browser on a typical mobile device. It's fine if the contents for Googlebot are different from those for Googlebot-Mobile.

One example of how you could be unintentionally detected as cloaking is if your site returns a message like "Please access from mobile phones" to desktop browsers, but then returns a full mobile version to both crawlers (so Googlebot receives the mobile version). In this case, the page which web search users see (e.g. "Please access from mobile phones") is different from the page which Googlebot crawls (e.g. "Welcome to my site"). Again, we detect cloaking because we want to serve users the same relevant content that Googlebot or Googlebot-Mobile crawled.

#### Links

Google mobile
 http://www.google.com/m/

Cloaking

http://www.google.com/support/webmasters/bin/answer.py?answer=66355

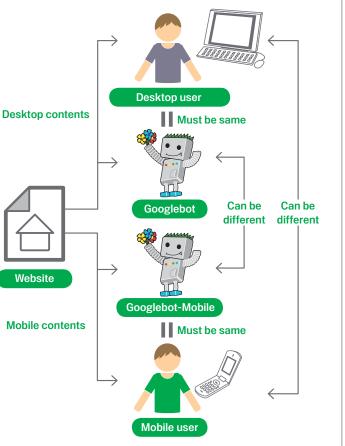

(2) Example of changing the format of a page based on the User-agent. In this case, the desktop user is supposed to see what Googlebot sees and the mobile user is supposed to see what Googlebot-mobile sees.

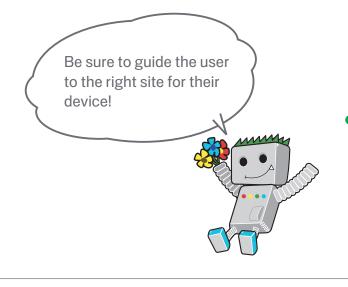

SEO Basics

SEO for Mobile Phones

 $\bigcirc$  Promotions and Analysis

# Promote your website in the right ways

# About increasing backlinks with an intention to increase the value of the site

While most of the links to your site will be gained gradually, as people discover your content through search or other ways and link to it, Google understands that you'd like to let others know about the hard work you've put into your content. Effectively promoting your new content will lead to faster discovery by those who are interested in the same subject (1). As with most points covered in this document, taking these recommendations to an extreme could actually harm the reputation of your site.

# Master making announcements via blogs and being recognized online

A blog post on your own site letting your visitor base know that you added something new is a great way to get the word out about new content or services. Other webmasters who follow your site or RSS feed could pick the story up as well.

Putting effort into the offline promotion of your company or site can also be rewarding. For example, if you have a business site, make sure its URL is listed on your business cards, letterhead, posters, etc. You could also send out recurring newsletters to clients through the mail letting them know about new content on the company's website.

If you run a local business, adding its information to <u>Google Places</u> will help you reach customers on Google Maps and web search. The Webmaster Help Center has more tips on <u>promoting your local</u> business. 

 Website

 News: "I have a new card!"

 Image: Construct of the service

 My blog

 My blog

 Product page

 Image: Construct of the service

 Image: Construct of the service

 Online
 Offline

 Promoting your site and having quality links could lead to increasing your site's reputation.

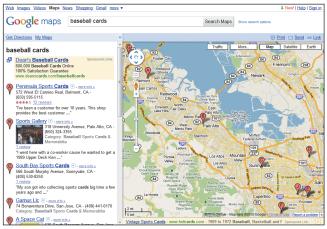

(2) By having your business registered for Google Places, you can promote your site through Google Maps and Web searches.

#### Glossary

#### RSS feed

Data including full or summarized text describing an update to a site/blog. RSS is an abbreviation for RDF Site Summary; a service using a similar data format is Atom.

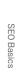

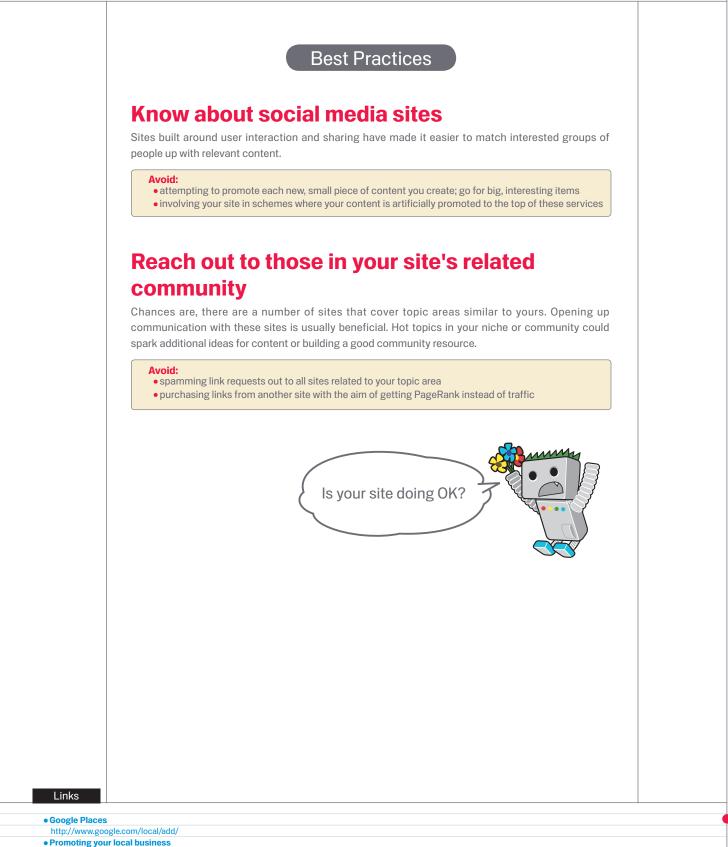

29

 $(\mathsf{Q} \mathsf{Promotions} \mathsf{and} \mathsf{Analysis})$ 

# Make use of free webmaster tools

### Make Googlebot crawling smoother by using Webmaster Tools

Major search engines, including Google, provide free tools for webmasters. Google's Webmaster Tools help webmasters better control how Google interacts with their websites and get useful information from Google about their site. Using Webmaster Tools won't help your site get preferential treatment; however, it can help you identify issues that, if addressed, can help your site perform better in search results. With the service, webmasters can:

- see which parts of a site Googlebot had problems crawling
- notify us of an XML Sitemap file
- analyze and generate robots.txt files
- remove URLs already crawled by Googlebot
- specify your preferred domain
- identify issues with title and description meta tags
- understand the top searches used to reach a site
- get a glimpse at how Googlebot sees pages
- remove unwanted sitelinks that Google may use in results
- receive notification of quality guideline violations and request a site reconsideration

Analytics are a valuable source of insight for this. You can use these

Yahoo! (Yahoo! Site Explorer) and Microsoft (Bing Webmaster Tools) also offer free tools for webmasters.

### High-level analysis is possible via Google Analytics and Website Optimizer

to:

If you've improved the crawling and indexing of your site using Google Webmasters Tools or other services, you're probably curious about the traffic coming to your site. Web analytics programs like Google

• get insight into how users reach and behave on your site

- discover the most popular content on your site
- measure the impact of optimizations you make to your site

- e.g. did changing those title and description meta tags improve traffic from search engines?

For advanced users, the information an analytics package provides, combined with data from your server log files, can provide even more comprehensive information about how visitors are interacting with your documents (such as additional keywords that searchers might use to find your site). Lastly, Google offers another tool called Google Website Optimizer that allows you to run experiments to find what on-page changes will produce the best conversion rates with visitors. This, in combination with Google Analytics and Google Webmaster Tools (see our video on using the "<u>Google Trifecta</u>"), is a powerful way to begin improving your site.

### Google Webmaster Help Forum

http://www.google.com/support/forum/p/webmasters/ Have questions or feedback on our guide? Let us know.

### **Google Webmaster Central Blog**

http://googlewebmastercentral.blogspot.com/ Frequent posts by Googlers on how to improve your website.

### **Google Webmaster Help Center**

http://www.google.com/support/webmasters/ Filled with in-depth documentation on webmaster-related issues.

### **Google Webmaster Tools**

https://www.google.com/webmasters/tools/ Optimize how Google interacts with your website.

### **Google Webmaster Guidelines**

http://www.google.com/webmasters/guidelines.html Design, content, technical, and quality guidelines from Google.

### **Google Analytics**

http://www.google.com/analytics/

Find the source of your visitors, what they're viewing, and benchmark changes.

### Google Website Optimizer

http://www.google.com/websiteoptimizer/ Run experiments on your pages to see what will work and what won't.

### Tips on Hiring an SEO

#### http://www.google.com/support/webmasters/bin/answer. py?answer=35291

If you don't want to go at it alone, these tips should help you choose an SEO company.

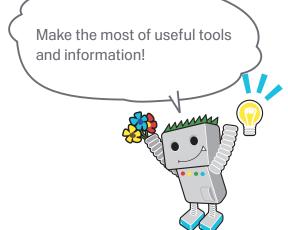

#### Links

Google Trifecta
 http://www.youtube.com/watch?v=9yKjrdcC8wA

This booklet is also available in PDF format. You can download the PDF version at ... http://www.google.co.jp/intl/en/webmasters/docs/search-engine-optimization-starter-guide.pdf

Except as otherwise noted, the content of this document is licensed under the Creative Commons Attribution 3.0 License.

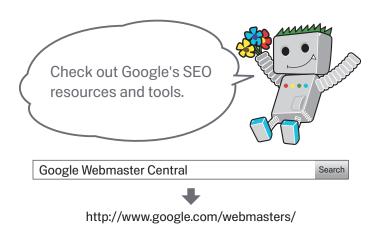

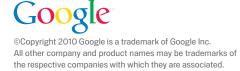

Get more e-books from www.ketabton.com Ketabton.com: The Digital Library